# **AN10583**

**Realizing an MP3 player with the LPC2148, using libmad and EFSL** 

Rev. 01 — 18 April 2007 **Application note** 

#### **Document information**

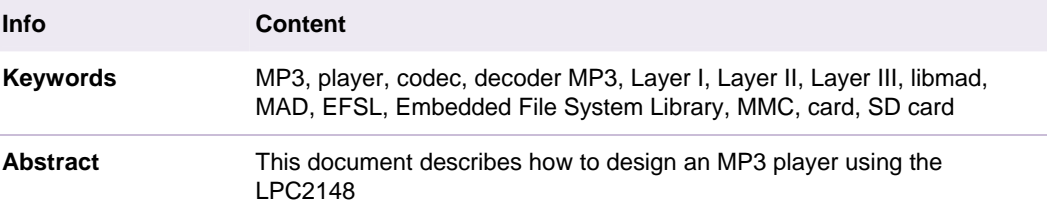

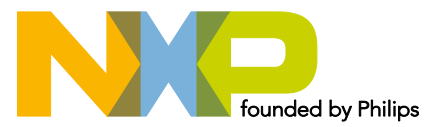

#### **Revision history**

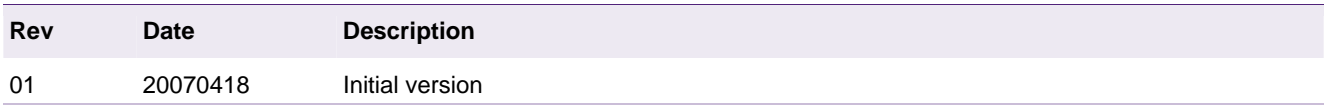

### **Contact information**

For additional information, please visit: http://www.nxp.com

For sales office addresses, please send an email to: salesaddresses@nxp.com

### <span id="page-2-0"></span>**1. Introduction**

Thank you for choosing the NXP LPC2000 family for your application!

This Application Note describes how to integrate the libmad MPEG 1/2 layer 3 library and the Embedded File System Library EFSL in a LPC2148 device to realize MP3 player. The Keil MCB2140 board is used to test the application and the Rowley CrossStudio for ARM has been chosen as a reference tool-chain.

The MP3 player software package is available for download at <http://www.nxp.com/standardics/support/documents/?type=software>under the title *LPC2148-Based MP3 Player Software Package*.

#### **1.1 About libmad**

The MAD is a high-quality MPEG audio decoder library. It currently supports MPEG-1 and the MPEG-2 extension to lower sampling frequencies, as well as the de facto MPEG 2.5 format. All three audio layers — Layer I, Layer II, and Layer III (i.e. MP3) are fully implemented. MAD has the following special features:

- 24-bit PCM output
- 100 % fixed-point (integer) computation
- completely new implementation based on the ISO/IEC standards
- available under the terms of the GNU General Public License (GPL)

For more information about *libmad* please refer to <http://www.nxp.com/redirect/underbit.com/products/mad>

Although *libmad* has a GPL license it doesn't mean that the MP3 algorithm can be used in any application without paying a fee. Royalties must be paid. For more info please refer to<http://www.nxp.com/redirect/mp3licensing.com/royalty>

If your application needs a fully open, non-proprietary, patent-and-royalty-free, generalpurpose codec please consider the Vorbis and Speex solutions. For more info please refer to [http://www.nxp.com/redirect/xiph.org/vorbis,](http://www.nxp.com/redirect/xiph.org/vorbis) and <http://www.nxp.com/redirect/speex.org>.

In this demo *libmad* version *0.15.1.b* library is used. Some specific modifications of the standard *libmad* files have been done to reach the following goals:

- 1. To reduce the amount of memory RAM used by *libmad* to match the LPC2148 RAM memory constrain.
- 2. To eliminate dynamic malloc()/free() functions

### **1.2 About EFSL**

The EFSL project aims to create a library for filesystems, to be used on various embedded systems. Currently EFSL supports the Microsoft FAT filesystems family. The library currently supports FAT12/16/32 reading and writing on SD-cards. It is EFSL's intent to create pure ANSI C code that compiles on anything that bears the name 'C compiler'. Adding code for your specific hardware is straightforward. Just add code that fetches or writes a 512-byte sector, and the library will do the rest. Existing code can of course be used, own code is only required when you have hardware for which no target exists. For example, we support secure digital cards in SPI mode. EFSL has been ported to the LPC2000 family. For more info about EFSL please refer to <http://www.nxp.com/redirect/efsl.be>or

[http://www.nxp.com/redirect/sourceforge.net/projects/efsl.](http://www.nxp.com/redirect/sourceforge.net/projects/efsl) EFSL is available under GNU General Public License with an exception clause.

AN10583\_1 © NXP B.V. 2007. All rights reserved.

### <span id="page-3-0"></span>**1.3 About LPC2148**

The 16/32-bit LPC2000 family is based on an ARM7TDMI-S core operating up to 72 MHz together with a wide range of peripherals including serial interfaces, 10-bit ADC/DAC converter and external bus options. At the moment in which the MP3 example is written the LPC2148 was the only device suitable to realize a low cost MP3 player based on free GNU libraries. However, today, a new powerful device, the LPC2888 is appearing in the market. This device can be used to realize a low cost, high quality MP3 player due to the integration of a stereo high quality 16-bit codec. For those applications in which the audio quality is not the main point, the LPC2148 can be used to create a mono, low cost, single chip MP3 player. This example, of course, can be used as a reference to start the development on the LPC2888 device.

For more detail on the LPC214x family please refer to NXP website [http://www.nxp.com/pip/LPC2141\\_42\\_44\\_46\\_48\\_2.html](http://www.nxp.com/pip/LPC2141_42_44_46_48_2.html)

For more detail on the LPC2888 please refer to NXP website <http://www.nxp.com/pip/LPC2880FET180.html>

### **1.4 About Keil MCB2140**

The Keil MCB2140 is the evaluation board designed by Keil, an ARM company. The Keil MCB2140 evaluation board introduces you to the NXP LPC2140 ARM family and allows you to create and test working programs for this advanced architecture. The Keil MCB2140 evaluation board connects to your PC using the serial port (the utility can be downloaded at [http://www.nxp.com/standardics/support/documents,](http://www.nxp.com/standardics/support/documents) under the title *LPC2000 Flash ISP Utility, V2.2.3*), or the JTAG interface. An on-chip USB interface, two serial interfaces, a speaker, an analog input (via potentiometer), and eight LEDs make this board a great starting point for your next ARM project. In this MP3 demo the speaker and the SD/MMC card connector, interfaced to the SSP serial port, have been used to design the player. For more detail on the MCB2140 board please refer to the Keil web site <http://www.nxp.com/redirect/keil.com/arm/mcb2140>

#### **1.5 About Rowley CrossStudio for ARM**

CrossStudio for ARM is a complete C/C++ and assembly code development system for ARM7, ARM9, XScale, and Cortex-M3 micro-controllers. It is based on a C, C++ and Assembler toolchain from the GNU Compiler Collection. In this demo the Wiggler low cost emulator is used. The schematic of the emulator is available in the file section of the Yahoo LPC2000 public web site.

For more info about wiggler commercial emulators refer to: <http://www.nxp.com/redirect/macraigor.com/wiggler>

For more info about Rowley CrossStudio for ARM refer to: <http://www.nxp.com/redirect/rowley.co.uk/arm/index>

For more info about Yahoo LPC2000 newsgroup refer to:

<http://www.nxp.com/redirect/tech.groups.yahoo.com/group/lpc2000/>

In this demo the Rowley CrossStudio for ARM v1.6 (with gcc v4.1.0 GNU compiler behind the IDE) has been chosen.

### **1.6 Limitations of the MP3 demo**

The LPC2148 has a 10-bit DAC converter without any digital interpolator or any analog output reconstruction filter. The DAC is used as it is as a rendering audio output device. It <span id="page-4-0"></span>means that the sample rate of the 10-bit DAC is equal to the sample rate of the output stream generated by the MP3 decoder. With this approach the audio quality is low and only a mono channel is supported because the LPC2148 has only one DAC, so only a mono audio channel can be supported.

Because the MP3 files are often created in the stereo format, you need to convert them in the mono version before storing in the MMC memory card. A free GPL license tool MediaCoder is a possible choice to realize this conversion activity. For more info on the MediaCoder please refer to [http://www.nxp.com/redirect/mediacoder.sourceforge.net.](http://www.nxp.com/redirect/mediacoder.sourceforge.net) The MMC must be formatted in one of the FAT32 or FAT16 filesystems.

To increase the audio quality we suggest connecting an additional external audio DAC to the LPC2148.

#### **1.7 Memory requirements**

The EFSL and the *libmad* libraries consume memory to work. The amount of the memory is about:

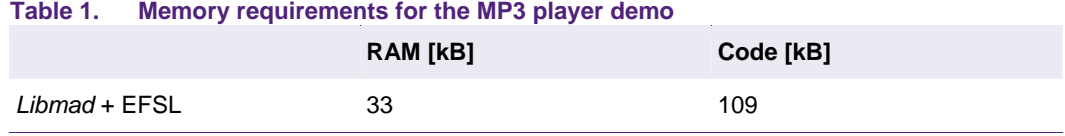

Because the LPC2148 has only 32 kB of user RAM and the demo requires more than 32 kB of RAM, the additional 8 kB of USB/user RAM, is fully allocated for the stack and for the libraries data structures. Therefore 25 kB of the 32 kB of user RAM and 8 kB of the additional USB RAM (25K User + 8 kB of USB RAM = 33 kB total RAM used) is used in this demo. The rest of the user RAM (7 kB) is reserved for the user application.

To get these memory values the Rowley CrossStudio for ARM v1.6 (with gcc v 4.1.0 GNU compiler behind the IDE) is used and the –O option is selected in the Additional Compiler Options tab. All C modules have been compiled in the 32-bit ARM code mode.

[Select Project->Proprietary then chose Compiler tab and finally put -O in the Additional Compiler Options field in the Rowley CrossStudio for ARM]

### <span id="page-5-0"></span>**1.8 General notice**

This document is intended as an application guideline, this means that in some cases depending on the requirements of the application there is room for change in some software modules by the application designer.

This program (the module of this application that are not part of Libmad and of the EFSL) is free software; you can redistribute it and/or modify it under the terms of the GNU General Public License as published by the Free Software Foundation; either version 2 of the License, or (at your option) any later version. This program is distributed in the hope that it will be useful, but WITHOUT ANY WARRANTY and WITHOUT ANY SUPPORT; without even the implied warranty of MERCHANTABILITY or FITNESS FOR A PARTICULAR PURPOSE. For the rest of the modules (*Libmad* and EFSL) we referred to the related licenses.

See the GNU General Public License for more details. You should have received a copy of the GNU General Public License along with this program; if not, write to the Free Software Foundation, Inc., 59 Temple Place, Suite 330, Boston, MA 02111-1307 USA

### <span id="page-6-0"></span>**2. MP3 player components**

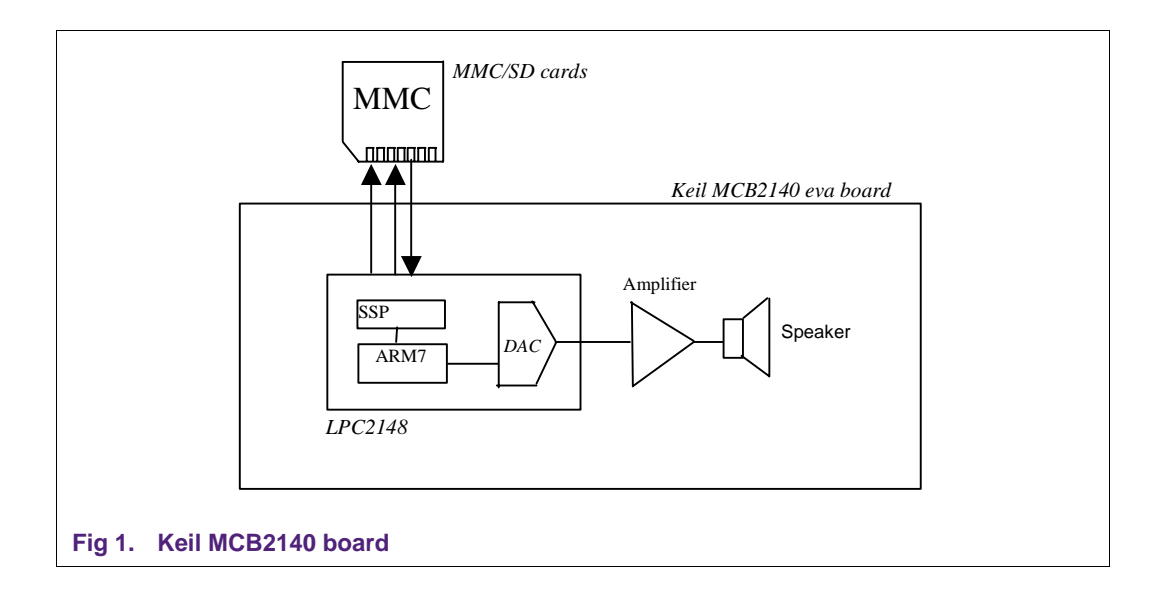

Before describing the configuration of the EFSL and of the *libmad* decoder libraries, the following block diagram shows the hardware structure of the MP3 player

The MCB2140 is populated by a small speaker and an MMC/SD card connector, and can be used as the hardware platform to realize the player. An additional MMC memory card is inserted in the MMC/SD card connector for the MP3 file storing. The firmware of the MP3 player is stored in the LPC2148 embedded flash memory. The LPC2148 single channel DAC is used to convert the decompressed MP3 stream in an analog audible mono signal.

The EFSL is a library of functions dedicated to open, read, and write files (and much more) stored in a memory card that has been formatted in a FAT32 or FAT16 filesystems. The user can format the card using a PC or other appliance, store the MP3 files (mono version) in the memory card and finally place the memory card in the slot of the MCB2140 board. A specific software driver for the LPC2000 family is available in the public <http://www.nxp.com/redirect/sourceforge.net/projects/efsl>web site.

The MP3 file is read out from the memory card in frame pieces (frame length is in the range of 1500 B, but this value can change depending on the content of the MP3 file) and delivered to the MP3 decoder. The output of the MP3 decoder is a decompressed frame that is pushed in a software FIFO buffer. The software FIFO is fetched periodically by an interrupt service routine that sends the raw samples to the LPC2148 DAC.

### **3. Setup environment**

The Rowley Cross Studio IDE environment has been chosen to compile the *libmad* and EFSL. The Rowley Crosswork V1.6 environment uses the GCC compiler V4.1.0. This paragraph shows how to configure the environment and also how to compile the libraries using the GCC command line compiler.

After installing and launching the Rowley CrossStudio IDE the following window appears:

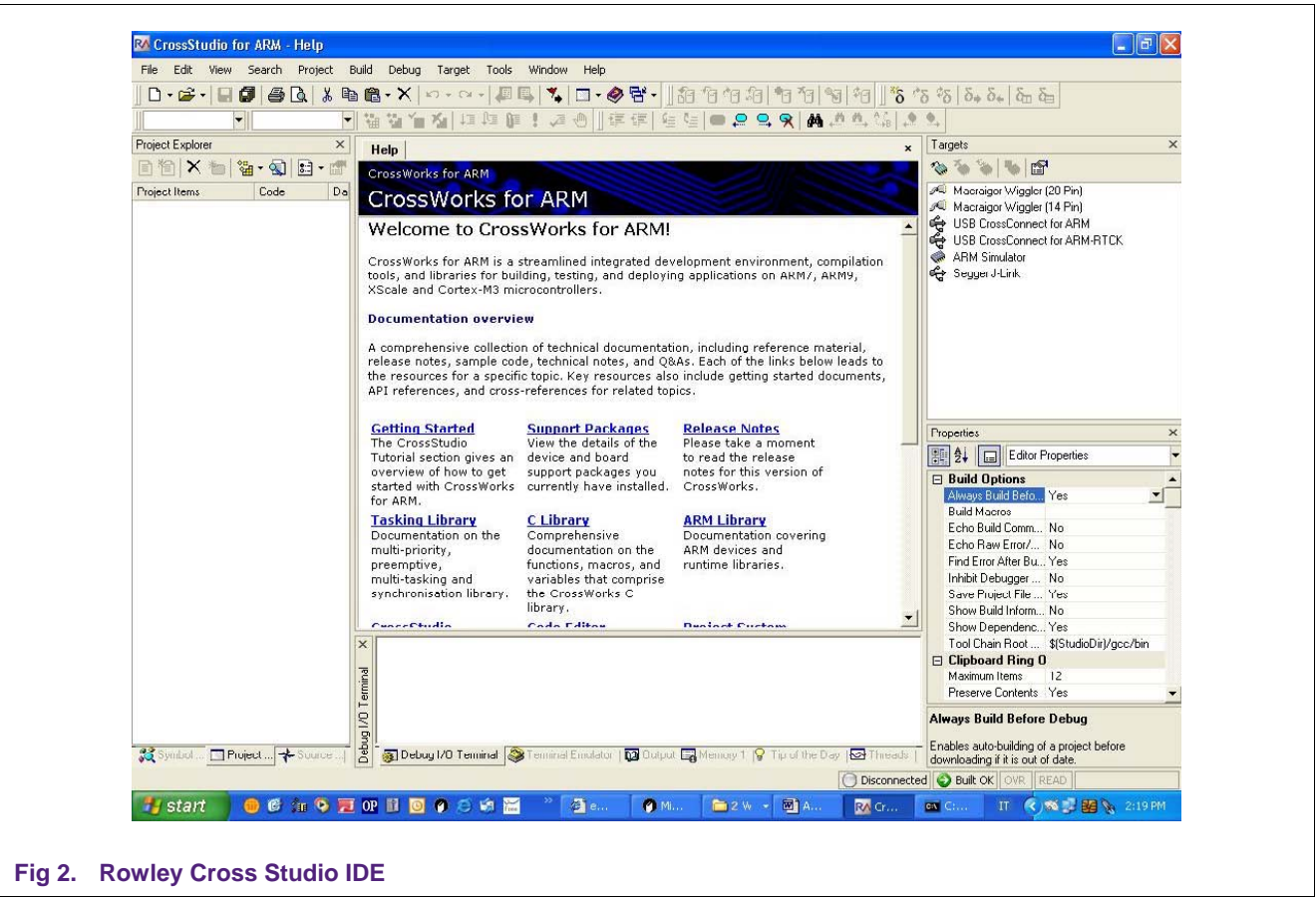

The project file that includes all libraries and device settings for the LPC2148 and for the Keil MCB2140 board has been created for you in the file:

• MP3Player.hzp

Please select File->Open Solution from the Rowley CrossStudio IDE and select the *MP3Player.hzp* in the project directory. The IDE loads all files used in the MP3Player project. You can see what the IDE looks like in Fig 3.

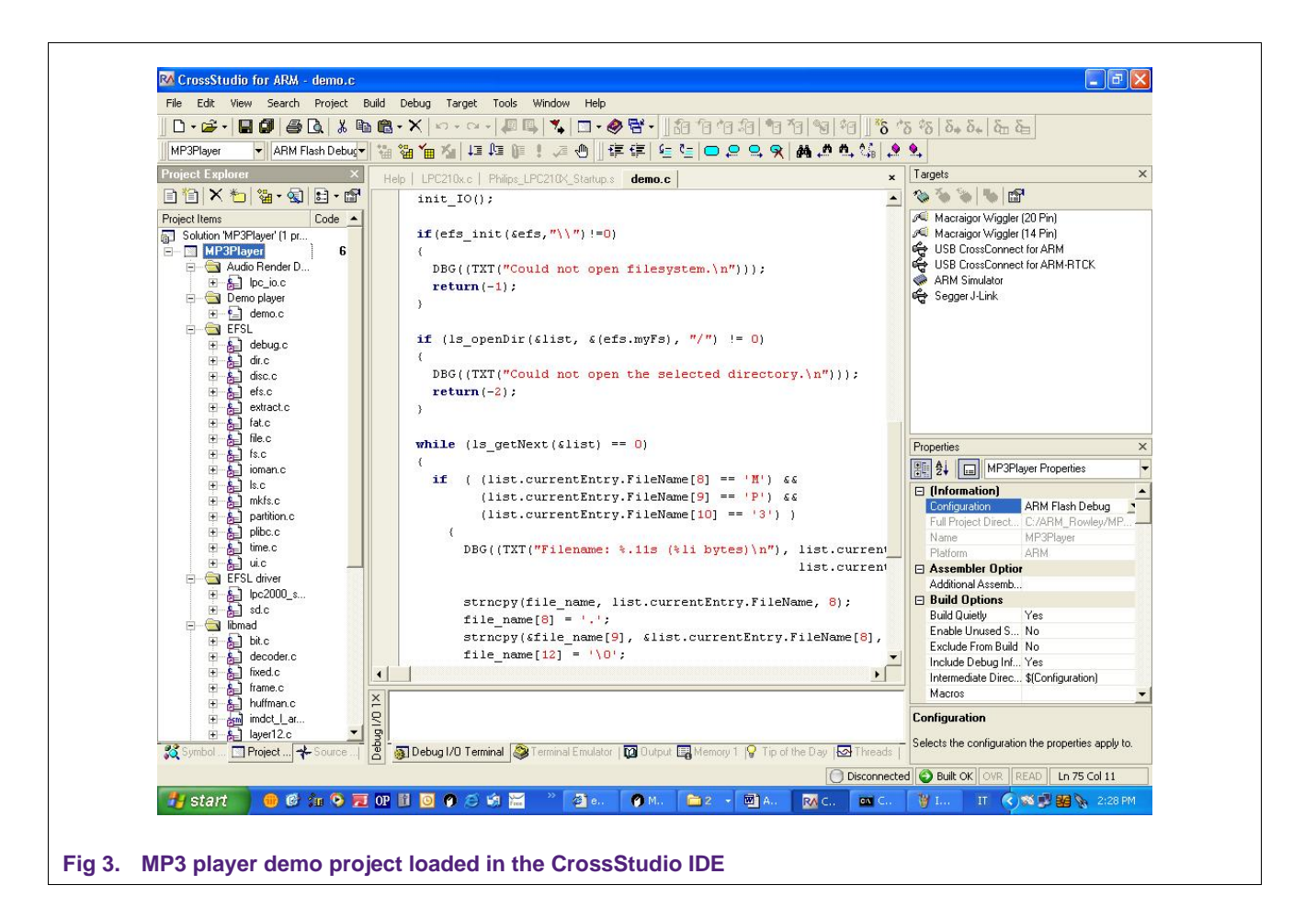

<span id="page-8-0"></span>Source files have been grouped in different sections. The audio Render Driver section contains the code related to the DAC audio

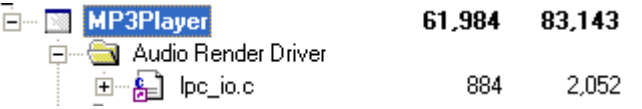

render device. You can modify the code, for example, to include the support from an external high-quality audio DAC.

#### The **section Demo Player**:

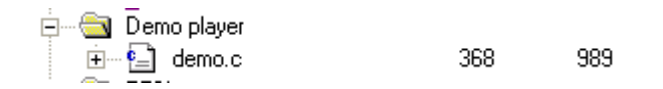

shows the main module that we describe in detail later on.

#### The **section EFSL**

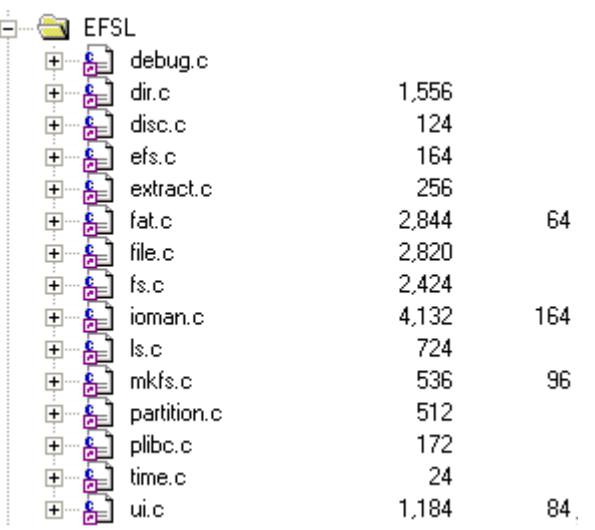

includes all *.c* modules used to manage the Embedded File System Library. This library enables the demo.c module to open and read MP3 files from the external MMC memory card. The driver that manage the MMC low level functions has been confined in the **EFSL driver section**

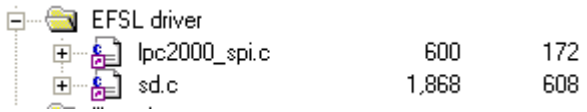

Excluding the configuration settings of the library EFSL no changes have been made in the file contents of this library.

The **libmad section** groups the .c module related to the *libmad* library

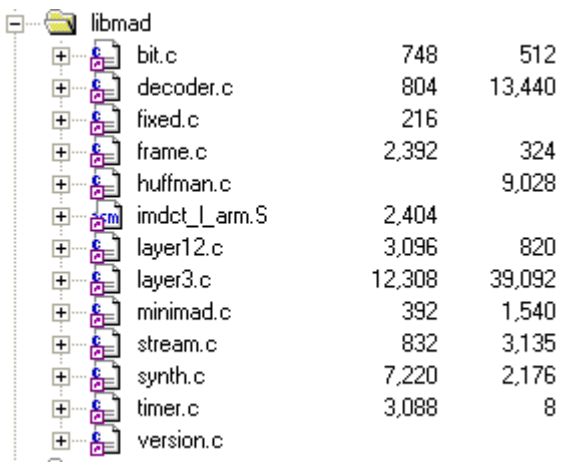

mp3\_play(&file) is the only function in the *demo.c* main program that access to the *libmad* functionalities. *Libmad* source code is changed to match the goals described in <span id="page-10-0"></span>the paragraph 1.1 "About Libmad". According to the GPL license constraints the modifications are described as follows:

- 1. The module *synth.c* the functions *synth\_full* and *synth\_half* have been modified to reduce the RAM memory requirement cutting the output *pcm.samples* buffer. The buffer is replaced with the direct access to the audio render FIFO declared in the module *io\_lpc.c*. This FIFO is defined to manage only a mono-audio signal. Because the *pcm.samples[ch]* buffer store 9216 bytes for a stereo channel, this change saves 7168 bytes for the application in the case of a mono audio signal is managed. To reach this target the order in which the two *"for"* cycles are executed in these functions has been swapped.
- 2. Because the *synth.c* module access directly to the audio render, the function *output*  in the module *midmad* became unnecessary, but is still there because the presence of the output LED toggle command TOGGLE\_LIVE\_LED0().
- 3. In the module *synth.c* the function *mad\_synth\_frame* has been changed to insert the call to the set dac sample rate(synth->pcm.samplerate). When a new output sample frequency has been detected by the MP3 decoder, suddenly this information is sent to the audio render.
- 4. The *malloc()/free()* functions in the modules *decoder.c stream.c and layer3.c* have been cancelled and replaced with a reference to a static structures always allocated in RAM memory.
- 5. In the module *midmad*.c an additional mp3\_play() function has been created to hide all details (software encapsulation) of the *libmad* implementation for a *libmad* user.

The reader should also consider that only the SYNC mode feature of the *libmad* has been implemented in this demo.

System files are used to initiate the LPC2148 device in a proper way. System Files are grouped in the **System Files section** of the Project Explorer window

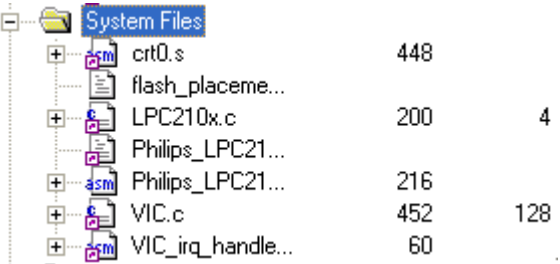

### **3.1 Configuring compiler and linker for the proper operation**

Although all setting options have been included in the *MP3Player.hzp* project file, a short walk through the IDE settings can help you in the developing/porting phase.

#### **3.1.1 Global directories settings**

Command line tools must find the project files and include files. The following additional paths:

\$(ProjectDir)/render-driver \$(ProjectDir)/libmad \$(ProjectDir)/efsl/inc \$(ProjectDir)/efsl/conf \$(ProjectDir)/efsl/inc/interfaces.

<span id="page-11-0"></span>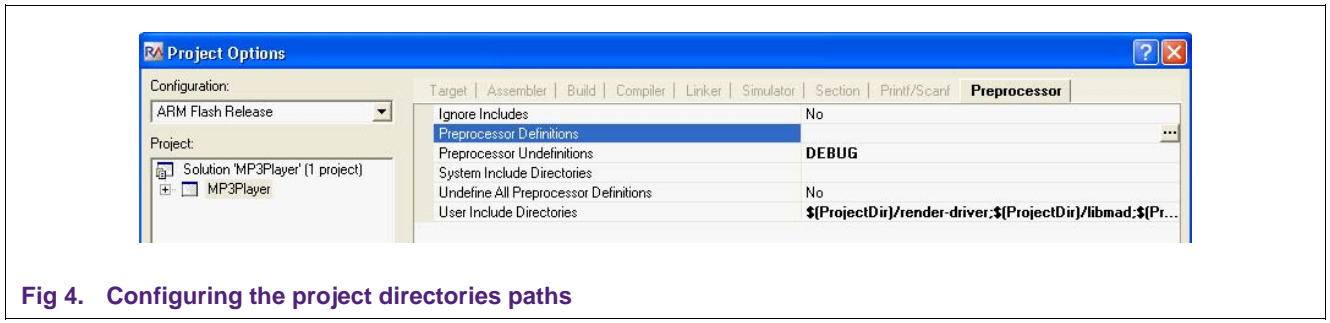

have been added in the User Include Directories field of the Preprocessor tab of the Project Options window in both *ARM Flash Release* and *ARM Flash Debug* profiles. The additional DEBUG #undef directive (Preprocessor tab), the .hex file creation option (Linker tab), and the Include Debug Information option (Build tab), have been added only in the *ARM Flash Release* profile*.* The DEBUG #undef option blocks the JTAG message sending channel when the code is deployed in production (semi-hosting feature of the debugger disabled).

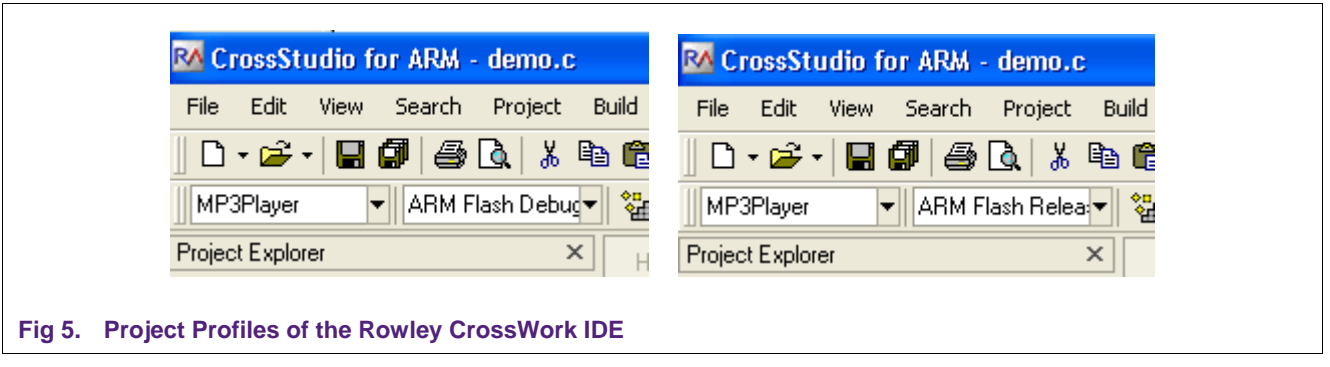

Moving between the two profiles is possible selecting *ARM Flash Debug* or the *ARM Flash Release* options from upper left combo-box in the CrossStudio IDE.

#### **3.1.2 Configuring the compiler**

The code is compiled in 32-bit mode because the amount of fixed-point math calculation is very high and we need the extended math instruction set only available in 32-bit mode. USB Memory RAM is used and the stack is allocated there. USB RAM is not working by default in the LPC214x so it must be switched on. The standard Philips\_LPC210x\_startup.s that is provided by the Rowley CrossStudio IDE has been changed to take in account of this additional hardware initialization and a new Philips\_LPC2148\_startup.s file has been created and placed in the MP3Player project directory. The Philips\_LPC2148\_startup.s includes a small piece of code that enables the internal USB RAM, however, the programmer should also inform the linker to add the stack section to the USB DMA RAM memory section placement. Please refer to the Rowley CrossStudio documentation for more information about memory segments placement.

Compiler options are accessible by selecting the Proprietary option of the MP3Player project in the Project Explorer Window. Fi[g 6 ind](#page-12-0)icates the options set in both *ARM Flash Release* and *ARM Flash Debug* profiles.

<span id="page-12-1"></span>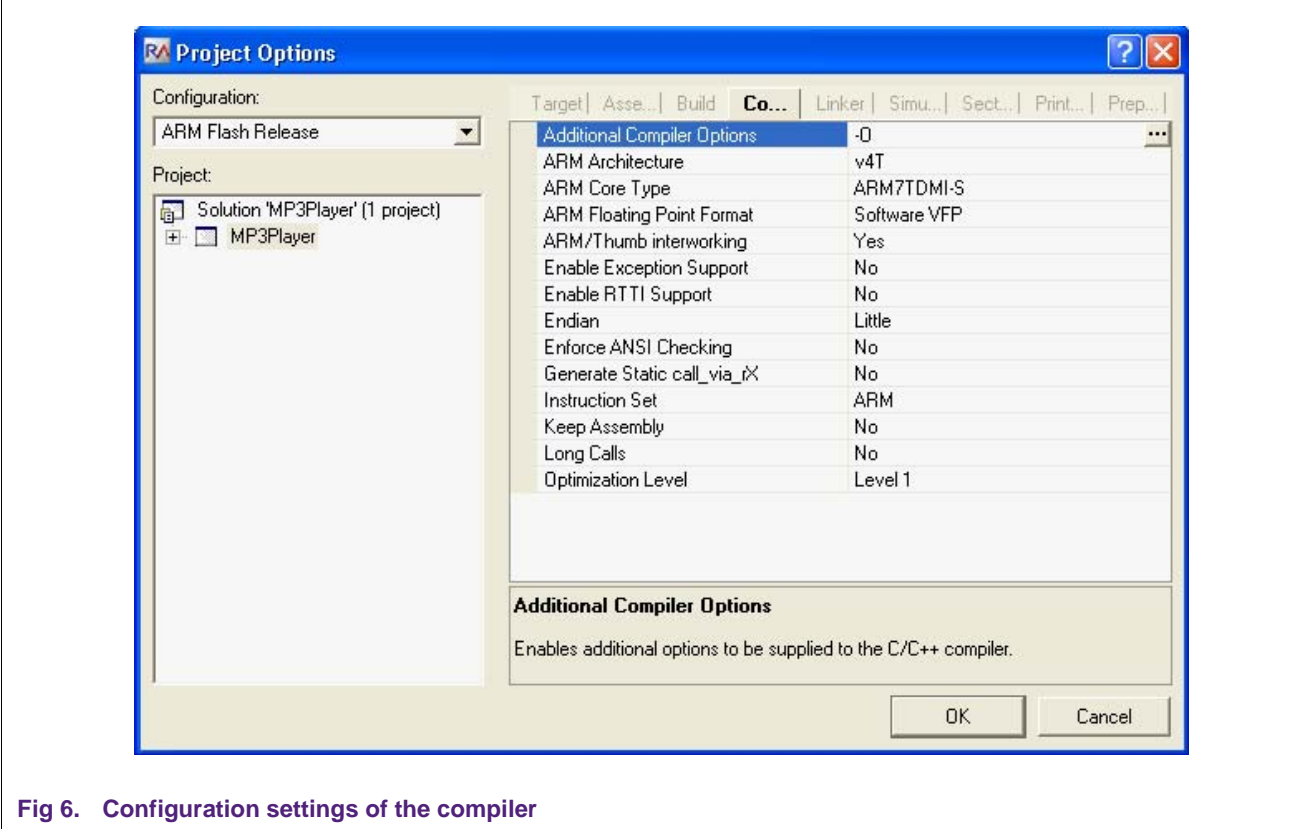

#### <span id="page-12-0"></span>**3.1.3 Configuring the linker**

The linker tab is accessible in the Project Option window. The only difference between the options of the *ARM Flash Releas*e and *ARM Flash Debug* profiles is the additional *.hex* file created in the *ARM Flash Release* section. Please note that the stack size is 8 kB. The placement of the stack is defined in the *flash\_placement.xml* file. Because the standard Rowley *flash\_placement.xml* file is changed to move the stack from the Internal SRAM to the USB DMA RAM section a specific *flash\_placement.xml* has been defined and imported in the MP3Player project directory

The final parameter set for the linker is shown in Fi[g 7.](#page-13-0) 

#### **LPC2148 based MP3 player**

<span id="page-13-1"></span>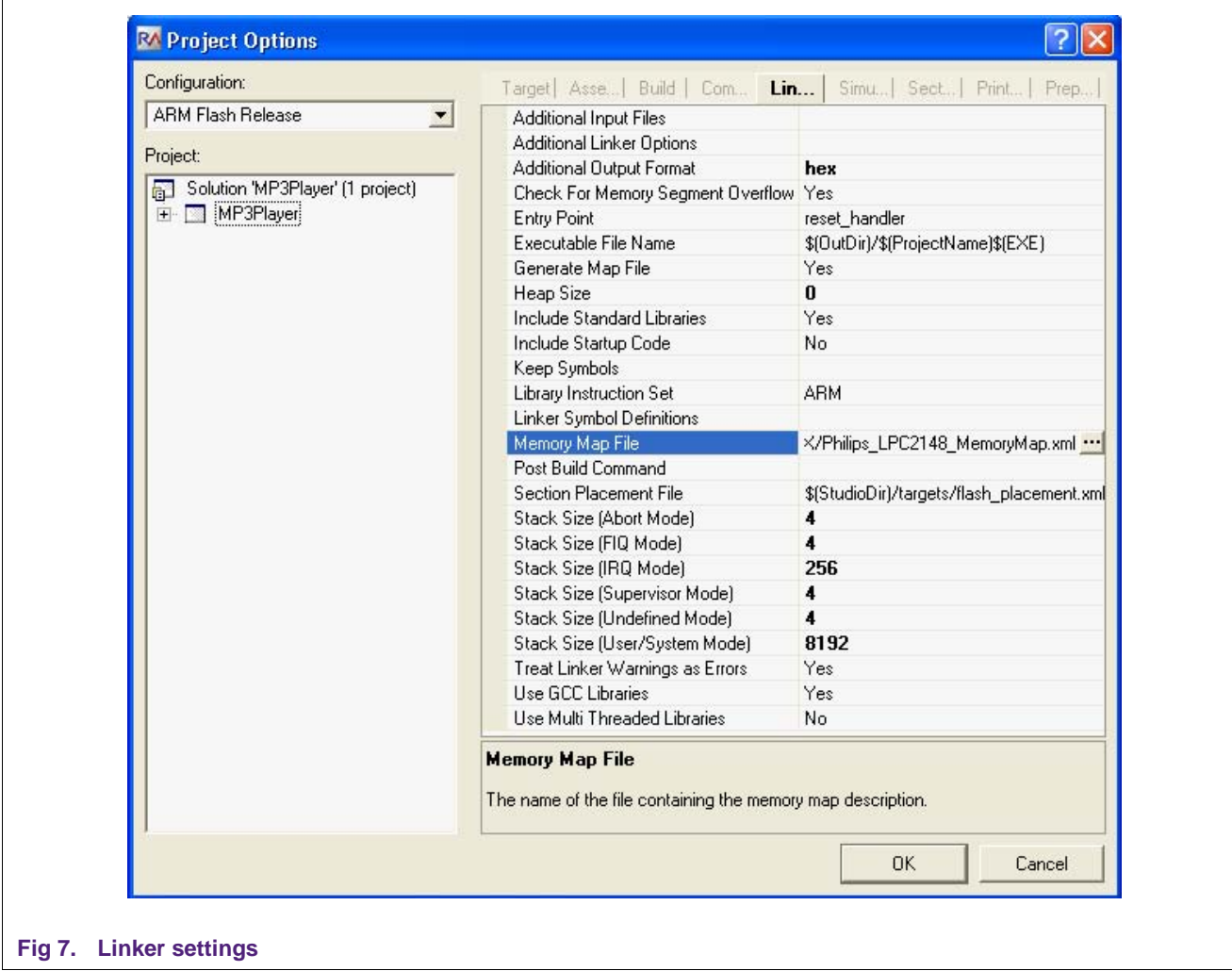

### <span id="page-13-0"></span>**3.2 Configuring EFSL and libmad libraries**

Libraries must be configured for the proper operation with the ARM7 LPC2148.

#### *3.2.1* **Configuring libmad**

The files related to the *libmad* library have been grouped in the *libmad* section of the Project Explorer window.

*Libmad* is a library that can run on different platforms, and is optimized for ARM7. The complier must be aware about the environment in which the library operates. This is done using the following compiler directives:

```
FPM ARM /* An ARM architecture is used */
SIZEOF_INT=4 /* Integers data types are 4 bytes long */
SIZE_LONG=4 /* Long are data types 4 bytes long */
SIZE_LONG_LONG=8 /* Long long data types are 8 bytes long */
ASO_IMDCT /* An optimized ARM7 assembly module is used to 
calculate the DCT*/
```
To set this compiler directive in the IDE just select the *libmad* folder in the Project Explorer windows, then right mouse click and select Properties menu option, select the Preprocessor tab, and fill in the Preprocessor Definitions field.

<span id="page-14-0"></span>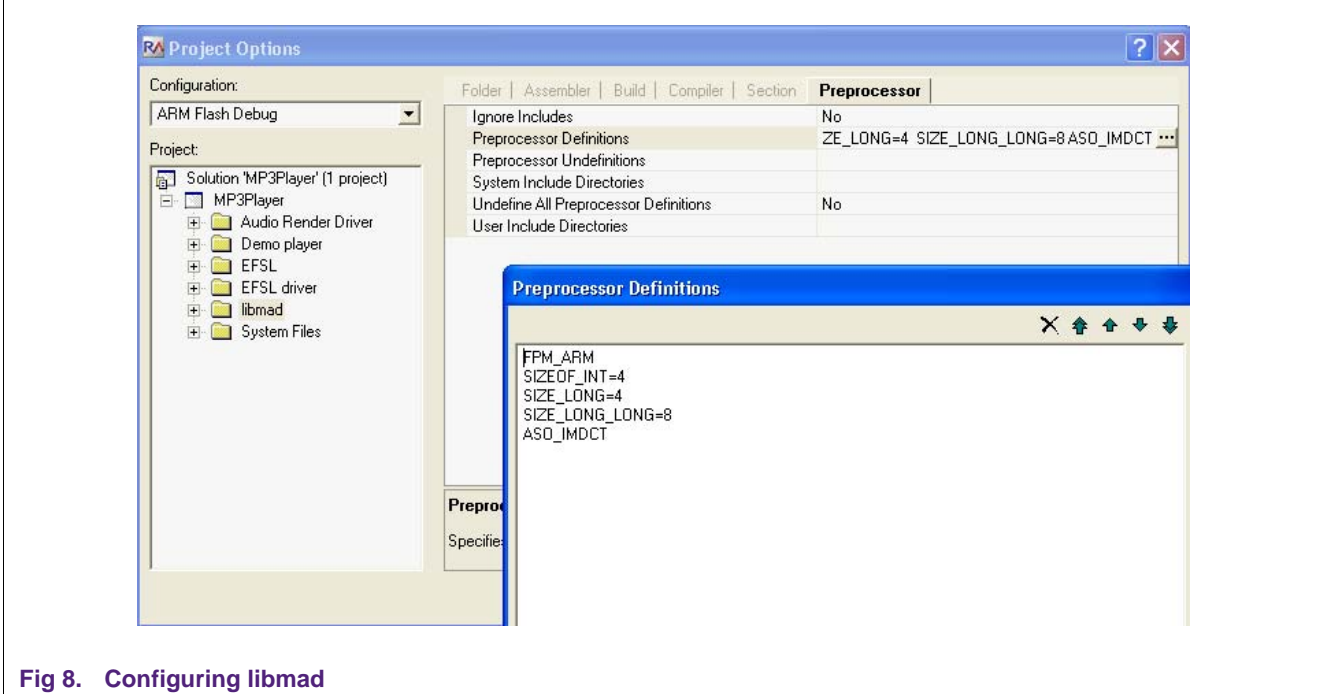

#### **3.2.2 Configuring the EFS Library**

The files related to the EFS library have been grouped in the EFSL section of the Project Explorer window.

The *debug.h* file stored in the .*\ MP3Player\efsl\inc* directory has been changed to support the semi-hosting feature of the debugger. The following piece of code shows that all debug messages will be sent, via JTAG, to the I/O terminal windows of the debugger. *debug\_printf* is the "c" function provided by the Rowley library to realize that function:

```
#ifdef HW ENDPOINT LPC2000 SD
#include <__cross_studio_io.h> 
#define TXT(x) x 
#define DBG(x) debug printf x
#define FUNC_IN(x) ; 
#define FUNC_OUT(x) ; 
#define debug debug printf
```
To keep the RAM memory usage at the minimum level, the number of buffers in the EFSL has been reduced at the minimum and some definitions in the file *config.h* stored in the *\.MP3Player\efsl\conf* directory have been changed:

```
#define IOMAN_NUMBUFFER 1 /* 512 byte RAM used on the LPC2148 */
#define IOMAN_NUMITERATIONS 3 
#define IOMAN_DO_MEMALLOC
```
The following memory cards are used in the application tests:

<span id="page-15-0"></span>*SunDisk 256 MB RS-MMC Transcend MMCplus 128 MB SunDisk SD card 128 MB*

The SPI interface connected to the MMC/SD card slot is set to generate a data clock of about 15 MHz in the normal data transfer mode and less that 400 kHz during the initialization phase (see MMC specs).

### **3.3 Configuring system files**

The system files initialize the LPC2148 for the proper operating condition. The MP3player demo needs the full power of the LPC2148. Therefore the LPC2148 must operate at the maximum speed (60 MHz) to switch on and configuring the PLL. The USB RAM must be powered, the IRQ interrupt must be handled to manage the timer 0 and the VPB divider is set to 1. A small piece of assembly code has been added to the *Philips\_LPC2148\_Startup.*s assembly module:

```
/* Activate Additional USB AHB RAM */ 
#if defined(USE_USB_RAM) 
  ldr R0, =PCONP 
  ldr R1, [R0] 
  orr R1, R1, #PCONP_Val 
 str R1, [R0]
#endif
```
*Philips\_LPC2148\_Startup.s* must be compiled including the following preprocessor directives:

```
USE USB RAM /* USB RAM is used by the application */VECTORED IRQ INTERRUPTS /* Fast IRQ management */
VPBDIV VAL=1 /* Timer 0 runs with 60 MHz CPU clock */STARTUP_FROM_RESET 
PINSEL1 VAL=0x000080000 /* Connect DAC output */
```
To set this compiler directives in the IDE just select the *Philips\_LPC2148\_ Startup.s* file in the Project Explorer windows, then right mouse click and select Properties menu option, select the Preprocessor tab and fill in the Preprocessor Definitions field with the above values as shown in Fi[g 9.](#page-16-0) 

## **LPC2148 based MP3 player**

<span id="page-16-1"></span>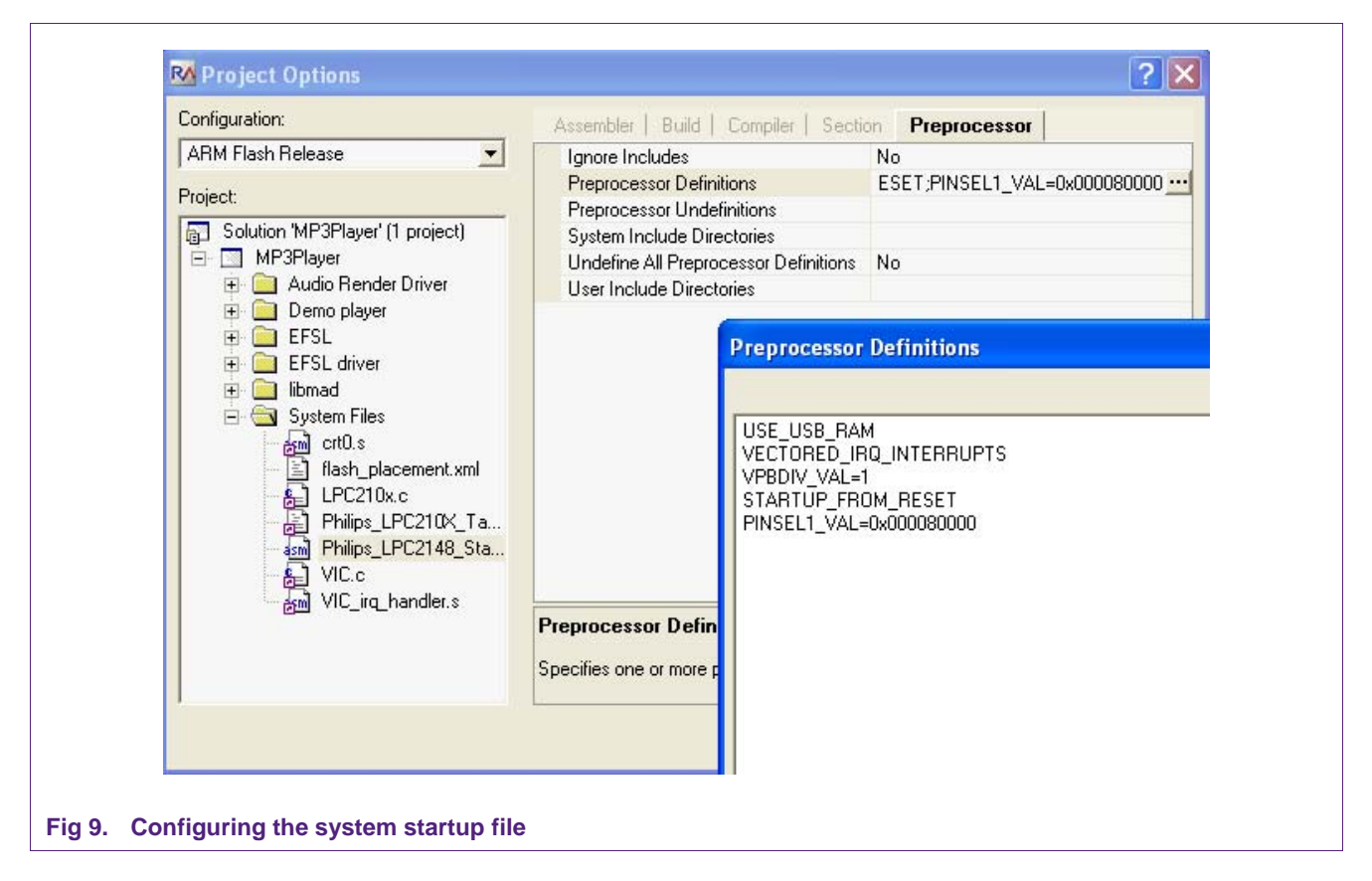

### <span id="page-16-0"></span>**4. Compiler batch files**

The compiler batch files have been created for you and are available in the project directory MP3Player. To work properly, these batch files assume that the following directory structure has been created for the project files and for the Rowley files.

Project file directory ->

"C:\ARM\_Rowley\MP3Player"

Rowley CrossStudio for ARM directory ->

"C:\Program Files\Rowley Associates Limited\CrossWorks for ARM 1.6"

There are two batch files:

build all debug.bat /\* Creates the JTAG and LED message oriented release \*/

build\_all\_release.bat /\* Produces the release version with the .hex file \*/

The release version creates the production version of the project with the *MP3Player.hex* file in the "C:\ARM\_Rowley\MP3Player\ARM Flash Release" directory. If your directory structure is different you can always create the batch files from the Rowley CrossStudio IDE.

[Select the *MP3Player Folder* in the *Project Explorer Windows*, then mouse right click, then select *Build Information* menu option, and finally copy and past the content of the *Build Steps windows* in a .bat file replacing the "rm" command with "del" DOS command.]

### <span id="page-17-0"></span>**5. MP3 player demo operation**

The main.c file shows how the MP3 demo example works:

```
# include <stdio.h> 
# include <efs.h> 
# include <ls.h> 
# include <string.h> 
# include <targets/lpc214x.h> 
# include "lpc_io.h" 
# include "mad.h" 
# include "debug.h" 
# include "midmad.h" 
EmbeddedFileSystem efs; 
EmbeddedFile file; 
DirList list; 
unsigned char file_name[13];
unsigned int size; 
int main() 
{ 
  init IO();
  if(efs init(&efs,"\\")!=0)
  { 
    DBG((TXT("Could not open filesystem.\n"))); 
    return(-1); 
  } 
  if (ls\_openDir(\&list, \&(efs.myFs), "('") != 0){ 
    DBG((TXT("Could not open the selected directory.\n"))); 
    return(-2);
  } 
  while (ls_getNext(\&list) == 0)\{ if (
           (list.currentEntry.FileName[8] == 'M') &(list.currentEntry.FileName[9] == 'P') && 
            (list.currentEntry.FileName[10] == '3') ) 
     { 
       DBG((TXT("Filename: %.11s (%li bytes)\n"), 
                list.currentEntry.FileName, 
                list.currentEntry.FileSize)); 
       format_file_name(file_name, list.currentEntry.FileName); 
       if(file_fopen(&file,&efs.myFs,file_name,'r')==0) 
       { 
         mp3_play(&file); 
         file fclose(&file);
         TOGGLE_LIVE_LED1(); 
       } 
       else 
         DBG((TXT("Could not open file.\n"))); 
    } /* if */ 
  } /* while */fs_umount(&(efs.myFs)); 
  return 0;
```
The init  $IO()$  initiates the LPC2148 Timer 0 to generate periodic interrupts and initiates some data-structures. The rate of the periodic interrupts is the same as the decoded stream sample rate. This data is stored in the header of the MP3 file. Then the EFSL is initiated invoking the  $efs_init(\&efs, "\)$  function. If an error is encountered the demo stops its execution and sends the message "Could not open filesystem" to the CrossStudio IDE via the JTAG interface. Because the JTAG interface couldn't be connected in the *release* standalone version of this demo, two different profiles have been created.

**LPC2148 based MP3 player**

The root directory of the MMC memory card is explored in the

```
 while (ls_getNext(&list) == 0) 
   { 
 … 
  } /* while */
```
cycle. The file name and file size of each file that has the MP3 extension are printed out through the JTAG interface in the Debug I/O terminal window of the CrossStudio Debugger as shown in Fi[g 10.](#page-18-0) 

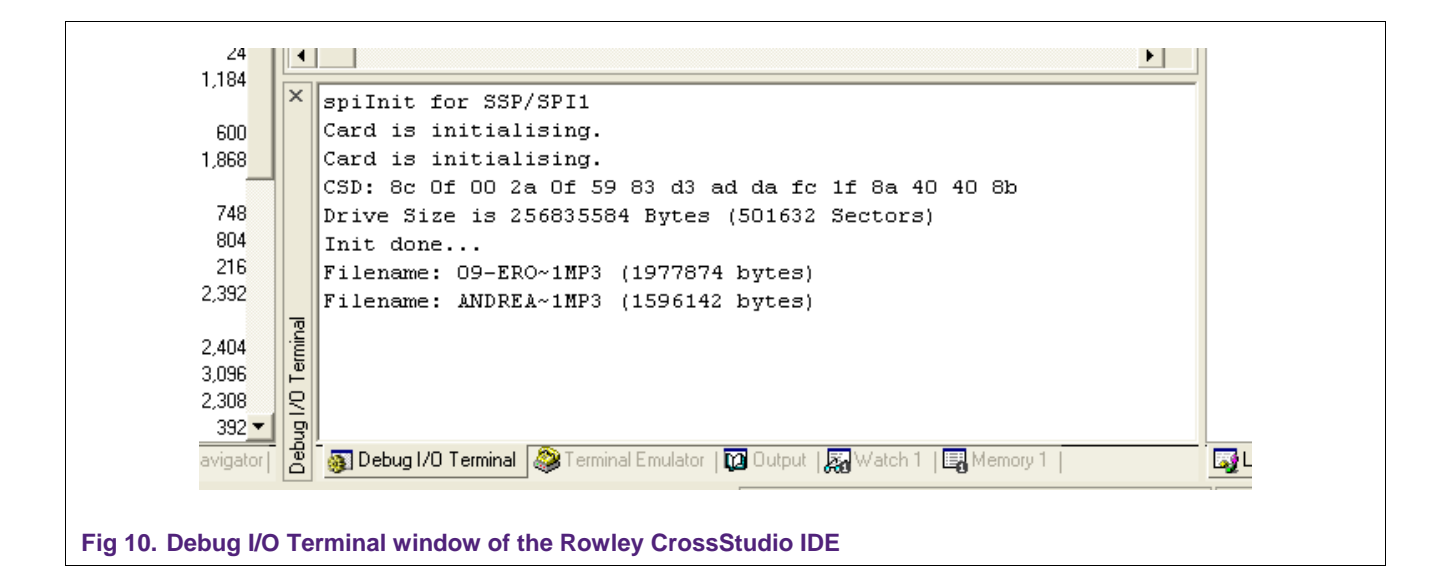

<span id="page-18-0"></span>The messages appear only if the *ARM Flash Debug* profile has been selected.

Finally each MP3 file found in the root directory is opened and then played invoking the mp3\_play(&file) function:

```
if(file_fopen(&file,&efs.myFs,file_name,'r')==0) 
{ 
  mp3_play(&file); 
  file fclose(&file);
  TOGGLE_LIVE_LED1(); 
}
```
### <span id="page-19-0"></span>**5.1 Output LEDs**

MCB2140 is populated by eight LEDs, five of which are used to display status information of the MP3 player. The LEDs are connected to the P1 port pins of the LPC2148 and are driven, only in the *ARM Flash Debug* profile, by the following C macros:

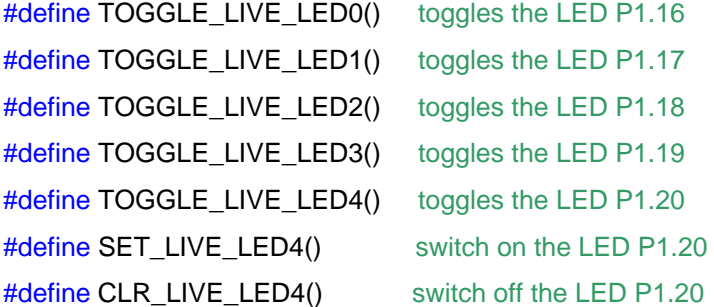

**P1.16 or LED0** toggles every decoded output frame. The function TOGGLE\_LIVE \_LED0() is placed in the module *midmad.c*, in the *mad\_flow\_output* function of the decoder.

**P1.17 or LED1** toggles after the execution of each MP3 excerpt. The function TOGGLE\_LIVE \_LED1() is placed in the module *demo.c*, in the *main()* function of the demo.

**P1.18 or LED2** toggles if the FIFO buffer that receives the decoded output stream is at a certain time empty. This means that the CPU power is not enough to decode, in real time, a specific MP3 file. The function TOGGLE\_LIVE\_LED2() is placed in the *lpc\_io.c* module in the function *tc0.*

**P1.19 or LED3** toggles every time the DAC update interrupt service routine *tc0* is called. Because the rate of the interrupt service routine calls is equal to the frequency of the decoded output stream, for example 44 kHz for a MP3 file encoded at this frequency, LED2 toggles at that frequency. The function TOGGLE\_LIVE\_LED3() is placed in the *lpc\_io.c* module in the function *tc0.*

**P1.20 or LED4** is not used in this demo.

#### **5.2 Average CPU usage**

The CPU usage depends on the parameters of the MP3 encoded file. One of the most important parameters is the decoded output stream rate. Furthermore, the length of the decoded output frame block is also important:

If **Td** [ms] is the maximum block decoding time of an MP3 frame, **nb** [samples] is the decoder output block length (usually 1152 or 576 samples), and **fd** [Ksamples/s] is the decoded stream rate, **the CPU load is** 

**CPUload**[%] = **Td**[ms] \* **fd**[Ksamples/s] /**nb**[samples] \* 100

We achieve a maximum **CPU load of 73 %** and a minimum **CPU load of 41 %** testing MP3 files of different input stream rate and output row sample rate. In this testing the following combination input/output stream frequency are used:

<span id="page-20-0"></span>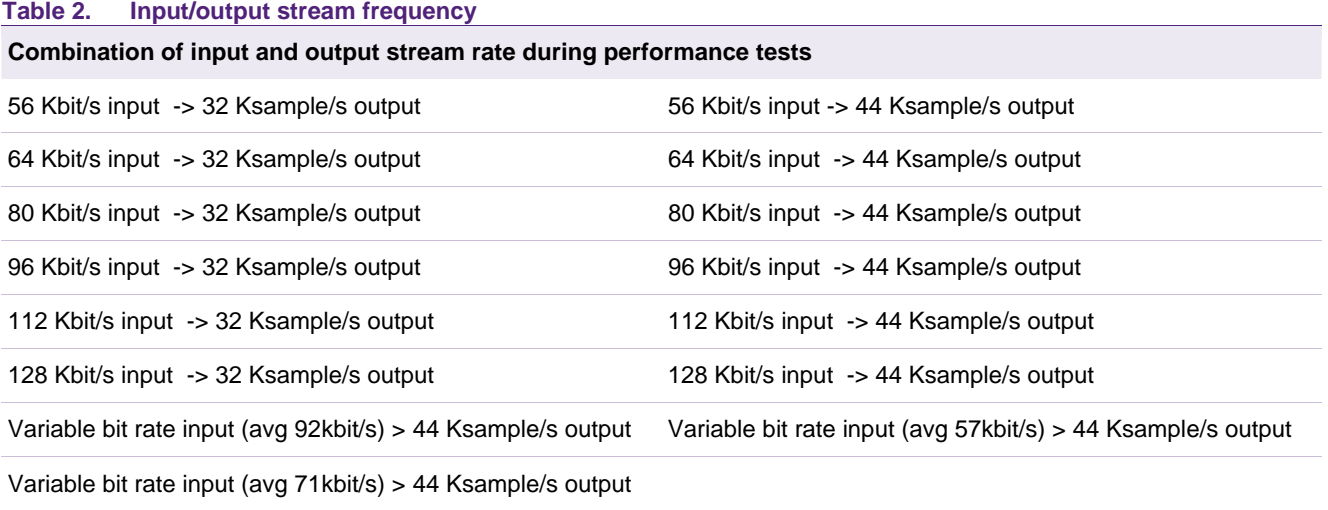

Measured conditions are:

CPU operating frequency = 60 MHz, VPB divisor = 1, Memory Accelerator Module switched on. To measure the maximum decoding time, the output FIFO length has been set to infinite. At those conditions the decoded output time **Td** is the maximum toggle time of the LED0 output signal. To calculate the CPU load the following equation is used: CPU load  $\lceil\% \rceil = \text{Td}^*$  fd/nb  $*$  100. The TOGGLE LIVE LED3(); macro in the tc0() function has been deleted. Of course, an audio mono signal is used in all tests.

#### **5.3 Further development steps**

Some optimization activities can start from this demo. For example, the tc0() interrupt service routine can be rewritten in assembly language because it is a very critical routine, as well as some math intensive functions of the libmad package like synth\_half, synth\_full, and dct32.

Libmad is a well-known library to decode MP3 files. Libmad is also used in the popular free VLC player, however, as you can see in the last table, the porting of the actual version of libmad on an ARM7 (@60 MHz) loads the CPU from the 40 % to 70 % of its power, so only one audio channel can be decoded in real time. Browsing the web we found one interesting alternative represented by the Helix MP3 Decoder suitable to decode, in real time, a stereo MP3 stream. Additional audio codec is also available, like AAC. All these codecs have a specific RCSL and RPSL license. For more info about this codec please refer to:

<http://www.nxp.com/redirect/datatype.helixcommunity.org/mp3dec>

### **6. MP3 patents**

The list of MP3 patents and related Ids can be found here:

<http://www.nxp.com/redirect/mp3licensing/patents/index>

#### **LPC2148 based MP3 player**

### <span id="page-21-0"></span>**7. Legal information**

### **7.1 Definitions**

**Draft —** The document is a draft version only. The content is still under internal review and subject to formal approval, which may result in modifications or additions. NXP Semiconductors does not give any representations or warranties as to the accuracy or completeness of information included herein and shall have no liability for the consequences of use of such information.

### **7.2 Disclaimers**

**General —** Information in this document is believed to be accurate and reliable. However, NXP Semiconductors does not give any representations or warranties, expressed or implied, as to the accuracy or completeness of such information and shall have no liability for the consequences of use of such information.

**Right to make changes —** NXP Semiconductors reserves the right to make changes to information published in this document, including without limitation specifications and product descriptions, at any time and without notice. This document supersedes and replaces all information supplied prior to the publication hereof.

**Suitability for use —** NXP Semiconductors products are not designed, authorized or warranted to be suitable for use in medical, military, aircraft, space or life support equipment, nor in applications where failure or malfunction of a NXP Semiconductors product can reasonably be expected to result in personal injury, death or severe property or environmental damage. NXP Semiconductors accepts no liability for inclusion and/or use of NXP Semiconductors products in such equipment or applications and therefore such inclusion and/or use is for the customer's own risk.

**Applications —** Applications that are described herein for any of these products are for illustrative purposes only. NXP Semiconductors makes no representation or warranty that such applications will be suitable for the specified use without further testing or modification.

### **7.3 Trademarks**

Notice: All referenced brands, product names, service names and trademarks are property of their respective owners.

### <span id="page-22-0"></span>**8. Contents**

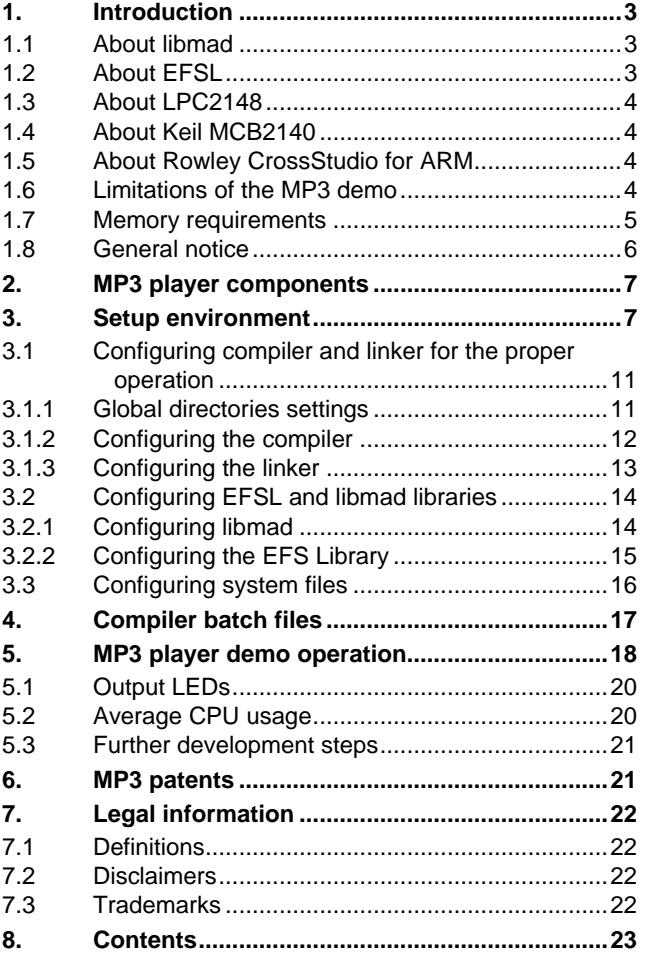

Please be aware that important notices concerning this document and the product(s) described herein, have been included in the section 'Legal information'.

#### **© NXP B.V. 2007. All rights reserved.**

For more information, please visit: http://www.nxp.com For sales office addresses, email to: salesaddresses@nxp.com

**Date of release: 18 April 2007 Document identifier: AN10583\_1**

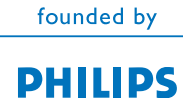